### **●経理上⼿くんα DX・経理上⼿くんαクラウド DX Version:11.701**

当プログラムは、マイクロソフト社のサポート対応終了に伴い、Windows XP・Vista・7 搭載機へのインストールは 不可となっています。

● SOL Server 2019 への対応

ſ

- > 2022 年 7 月 12 日の SQL Server 2012 サポート終了に伴い、データベースを「SQL Server 2019」に 移行する必要があります。そのため、財務処理dbにおいても通信・移動の業務の対応を行いました。 ※当プログラムをインストールしても、6月提供予定の「SQL Server 2019 バージョンアップツール」にて バージョンアップを⾏うまでは、通信・移動においても変更等はありません。
- SQL Server 2012 から SQL Server 2019 及び同⼀ SQL バージョン間での移動については、すべてのプロ グラムで移動できるように対応しています。 ・マスター&データ送信・移動
	- ・財務マスターコピー
- SQL Server 2019 から SQL Server 2012 への移動については、通信処理「マスター&データ送信・移動」 業務のみ可能としています。(IZM 形式)
- ◆ その他の改良、修正を行いました。

※詳細は、次ページからの**"財務処理db(VERSION:11.701)の変更点"**を参照してください。

## 注意

●他の I C Sシステムとマスターのやり取りを行われる場合は、他の I C Sシステム側も当改正対応プログラ ムのインストールを⾏い、バージョンを統⼀してください。

# 財務処理db(VERSION:11.701)の変更点

# 改 良

## I. 導入·更新

#### 1)翌期更新

①各工種の内税・外税の消費税が繰り越されるように対応しました。(建設マスターのみ)

### 2) 前年度からの更新

①各工種の内税・外税の消費税が繰り越されるように対応しました。(建設マスターのみ)

## Ⅱ. 原票ビューア(電帳法対応オプションのみ)

## 1)原票ビューア

①F5 印刷/印刷設定

印刷設定の⽂⾔を変更しましました。

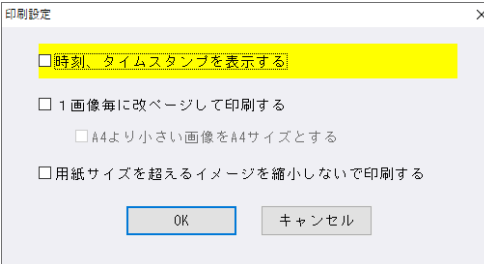

#### ②検証

検証画⾯の表⽰を下記のように変更しました。

1.会計事務所様側の会社登録にて「タイムスタンプの付与を保存要件とする」のチェックを ON にし ている場合。

タイムスタンプと時刻検証の確認ができるように、下記の画面を表示します。

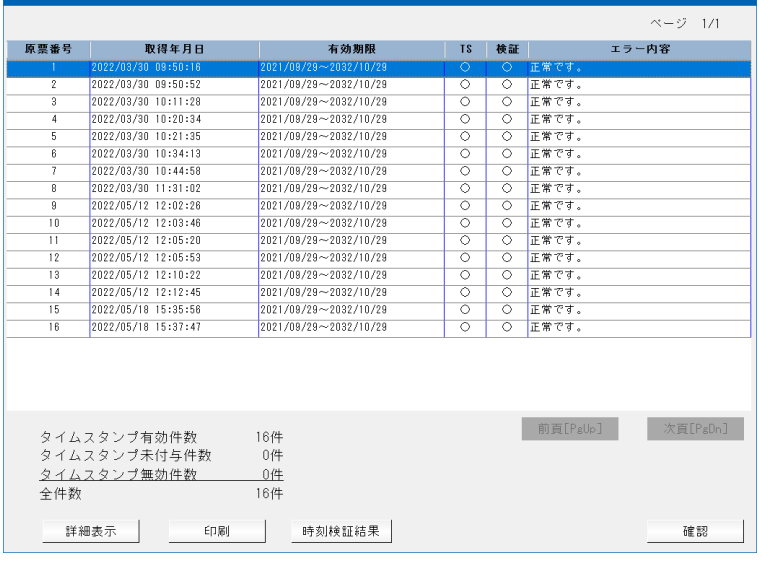

○件数表示について タイムスタンプ有効件数 ○件 タイムスタンプ未付与件数 ○件 タイムスタンプ無効件数 ○件 全件数

「時刻検証結果」を押すと、 下記の画面を表示します。

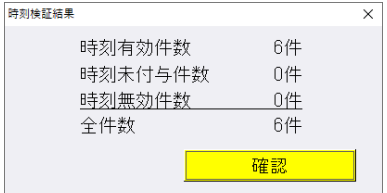

取得年月日:タイムスタンプの取得年月日を表示。 有効期限 : タイムスタンプの有効期限を表示。  $TS$  :  $\bigcirc$ 検証 : タイムスタンプの検証結果を表示。

### 2.会計事務所様側の会社登録にて「タイムスタンプの付与を保存要件とする」のチェック を OFF にしている場合。

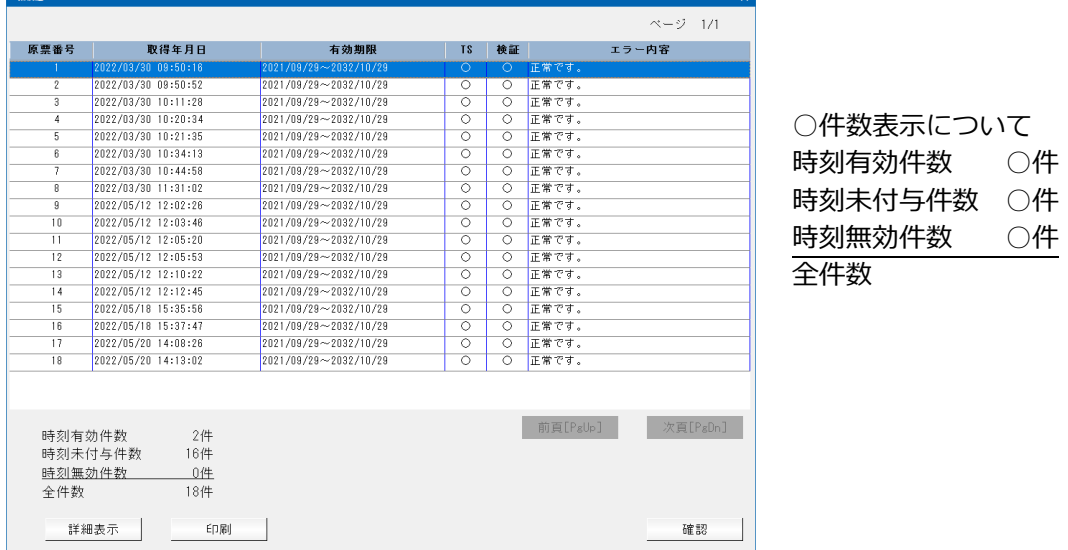

 ※当プログラムをインストール前に保存した原票には時間が付与されていません。 時刻未付与件数に集計されます。

## 2) パスワードで保護されているファイルについて

・パスワードで保護されているファイルは、画像の表⽰ができないため、下記画像で表⽰するようにし ました。

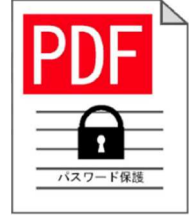

## Ⅲ.グラフ(ProⅡのみ)

## 1)全般

①以下の各業務で「Excel 出⼒」に対応しました。

『売上関係図表』『前年実績比較推移グラフ』『資産・資本構成図表』『損益構成図表』 『損益分岐点図表』『科目別比較グラフ』『複合比較(5 科目)グラフ』『部門対比(5 科目)グラフ』 『科目別比較推移(予測)グラフ』『複合推移(5 科目)グラフ』『部門対比推移グラフ』 『Z チャート』『ABC 分析・パレート図』『経営内部透視図表(レーダーチャート)』 『業種別レーダーチャート』『前期対⽐レーダーチャート』

●設定画面およびオプションの出力設定により作成される印刷帳票の金額・率等の数値部分やコメント などを Excel 出⼒します。

#### (例)『前年実績比較推移グラフ』 金額欄表示位置:下

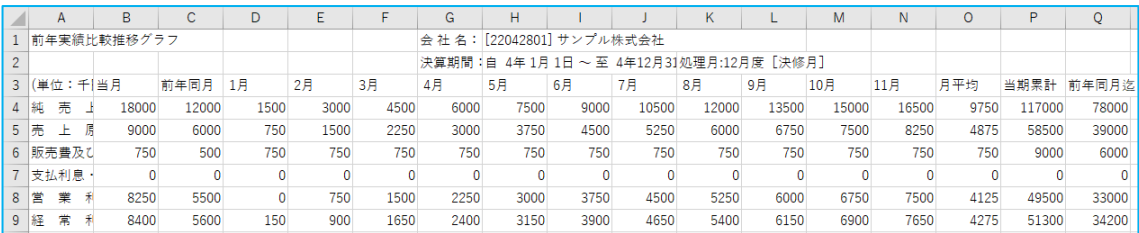

#### 『前年実績比較推移グラフ』 金額欄表示位置:右

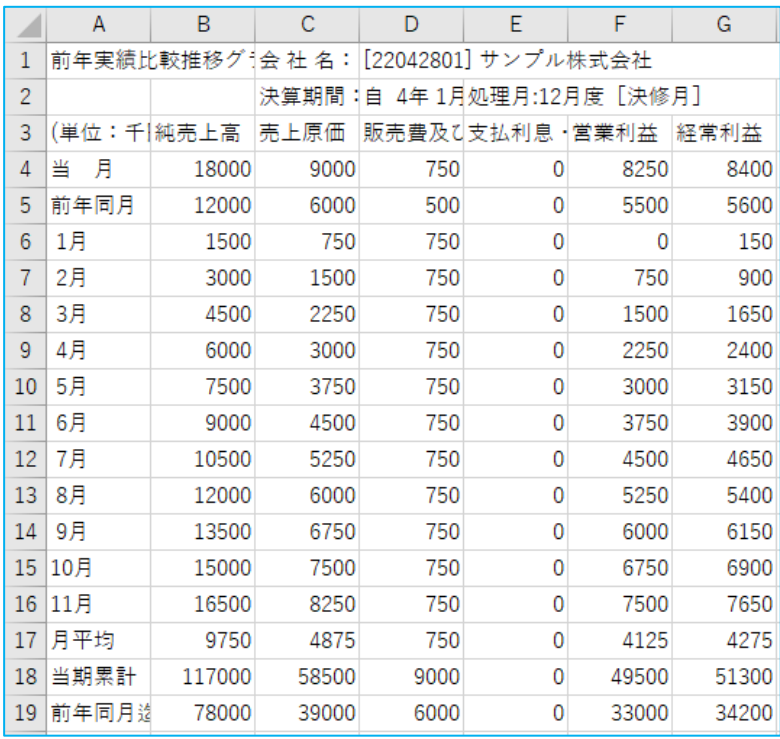

●ファンクションキー [F3]に「Excel 出力」を追加しました。 ※従来の設定画面では、 [F3] に「コメント」を配置していましたが、 [F8] [F11] [Ins] のい ずれかに移動しました。(業務によりすでに使用している場合があるため)

- Excel 出力のファイル名について
	- (例) 帳票名:科目別比較グラフ 会社名: サンプル株式会社 期末年月: 令和 4 年 12 月 Excel ファイル名: 科目別比較グラフ・サンプル株式会社・04年 12月.csv

・帳票名の部分は「全角 19 ⽂字+半角 1 ⽂字まで」です。

- ・部門 ON のときはファイル名の頭に「部門・」と付きます(帳票名の⽂字数は変わりません)。 ※『部門対比(5科目)グラフ』『部門対比推移グラフ』では「部門・」は付きません。
- ※「PDF 出力」においても、部門 ON のときはファイル名の頭に「部門・」と付くように対応しま した。
- ・業務により帳表名は最大 20 文字登録できますが、上記文字数を超える場合は後ろからカットしま す。
- ●印刷帳票のタイトル部分がファイルの帳票名になります。

(設定画面: 出力帳票 No.の右側=帳票タイトル変更可能)

『科目別比較グラフ』 『複合比較(5科目)グラフ』

『部門対比 (5科目) グラフ』

『複合推移(5科目)グラフ』

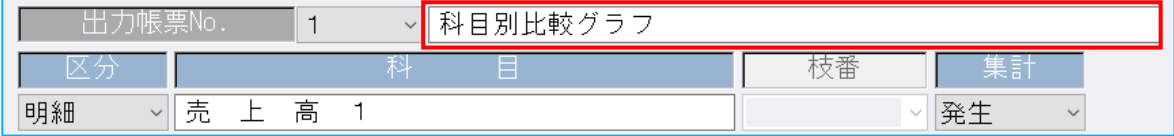

(設定画面:詳細項目設定の帳票名=帳票タイトル変更可能) 『科目別比較推移(予測)グラフ』 『部門対比推移グラフ』 『Zチャート』

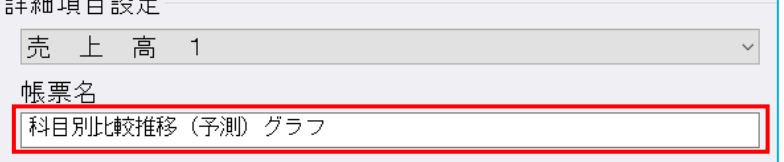

 (設定画⾯︓グラフの種類=帳票タイトル固定) 『売上関係図表』

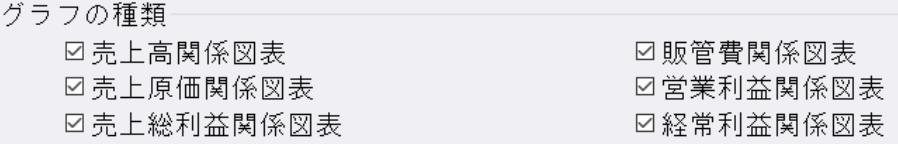

(帳票タイトル固定)

『前年実績比較推移グラフ』『資産・資本構成図表』『損益構成図表』『損益分岐点図表』 『ABC分析・パレート図』『経営内部投資図表(レーダーチャート) 』 『業種別レーダーチャート』『前期対⽐レーダーチャート』

- · Excel 出力時に複数の帳票を指定している場合は、1 つのファイルで出力され、最初に出力される 帳票がファイル名になります。
- ●Excel 出力時は金額の桁数が大きくなっても、指定した「単位」の金額で出力します。 印刷プレビューで、単位を「自動」にして出力する警告メッセージは表示されません。
- ●Excel 上で括弧を付けるとマイナスに変換されるため、オプションの出力設定で部門(枝番)の出力 方法を「コードのみ」にした場合はコードに括弧は付きません。
- ●『三期対比診断書』の Excel 出力において、印刷・プレビューと同様に『業種別レーダーチャート』 『損益分岐点図表』の業務画⾯に遷移するように対応しました。
	- ・CSV ファイルを最大化で表⽰していると、『業種別レーダーチャート』『損益分岐点図表』を Excel 出力後は CSV ファイルが前面に表示されて業務画面が見えなくなります。 その場合は CSV ファイルを縮⼩または最⼩化して処理を進めてください。
- ●『三期対比診断書』の Excel 出力で、前々期のデータがないマスターにおいて、オプションの詳細設 定を「当期から出力する」で Excel 出力すると、『「当期」を挿入できませんでした。』と表示され るのを修正しました。

#### 2)資産・資本構成図表

①集計方法(発⽣・累計)の初期値を「累計」に変更しました。

- ・新規マスター(一度も「資産・資本構成図表」を起動していないマスター)は「累計」になりま す。
- ・既存マスターでは、直前の処理で集計の選択を「発⽣」にしていた場合は「発⽣」に、「累計」に していた場合は「累計」になります。

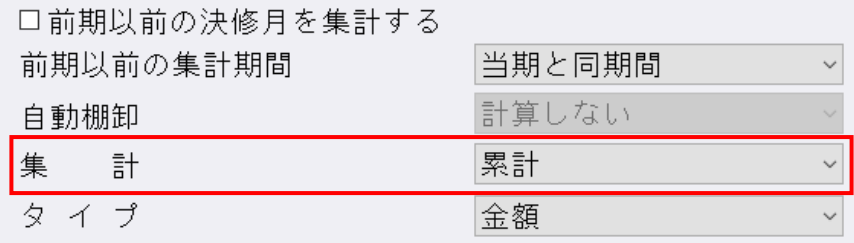

## Ⅳ.通信・移動

## 1)財務マスターコピー

SQL Server 2012 から SQL Server 2019 及び同一 SQL バージョン間でのコピーが可能です。 SQL Server 2019 の環境でコピーしたマスターを、SQL Server 2012 の環境へ復元しようとすると 下記のメッセージを表⽰します。このメッセージが表⽰された場合、復元するためには SQL Server 2012 から SQL Server 2019 に移行が必要になります。

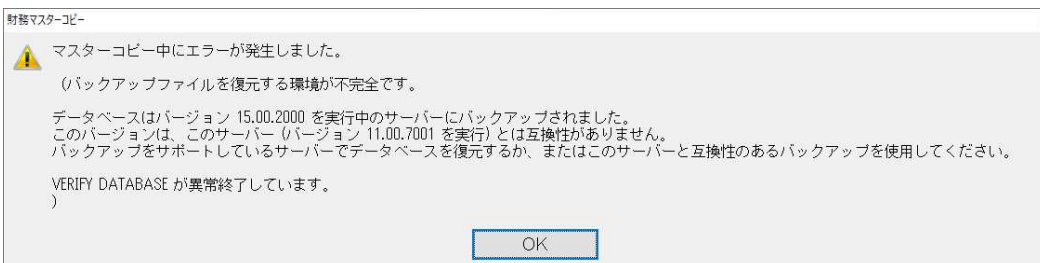

## 2)会計事務所へマスター&データ送信・移動

## 3)マスター&データ抽出

①SQL Server 2019 に対応しました。

### SQL Server 2019 の対応について

SQL Server 2012 から SQL Server 2019 及び同一 SQL バージョン間での移動については、

すべてのプログラムで移動ができるように対応しています。

- ・マスター&データ送信・移動
- ・財務マスターコピー

**SQL Server 2019 から SQL Server 2012 への移動**については、通信処理「マスター&データ送 信・移動」業務のみ可能としています。(IZM 形式)

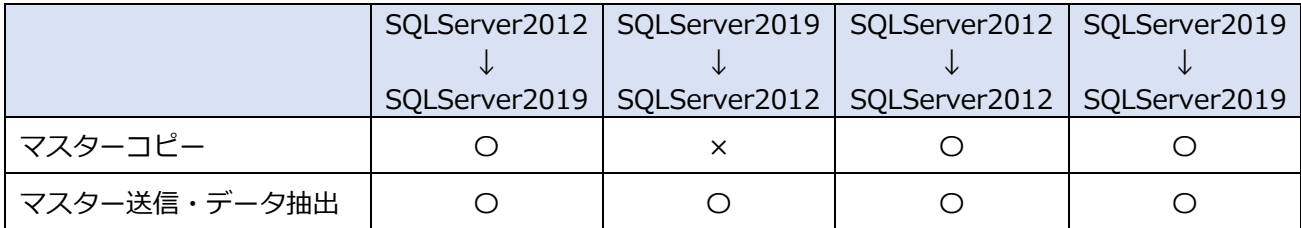

## V. 工事台帳 (建設上手くんaProⅡのみ)

#### 1)工種残高の更新方法の変更について

①「翌期更新」「前年度からの更新」で各工種の内税・外税の消費税が繰り越されるように対応しま した。

#### ●各業務の変更点

#### ①工事残高登録

(例)下記の仕訳を入⼒している場合

経理処理 税抜方式

工事現場 00000001

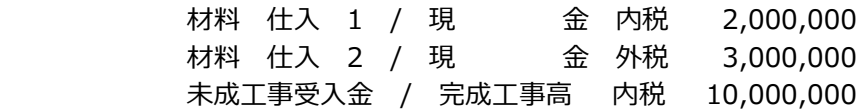

#### 従前のシステムで翌期更新(前年度からの更新)後の工事開始残高

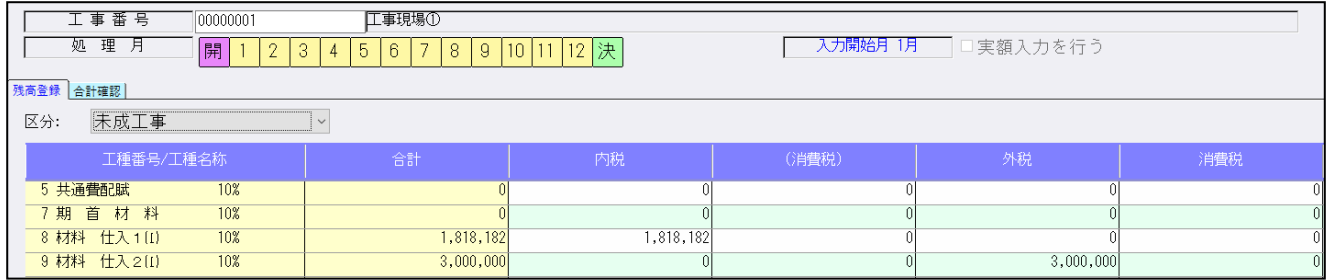

完成工事高

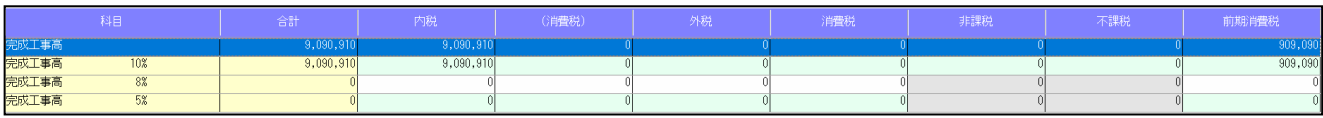

#### 今回のシステムで翌期更新(前年度からの更新)後の工事開始残高

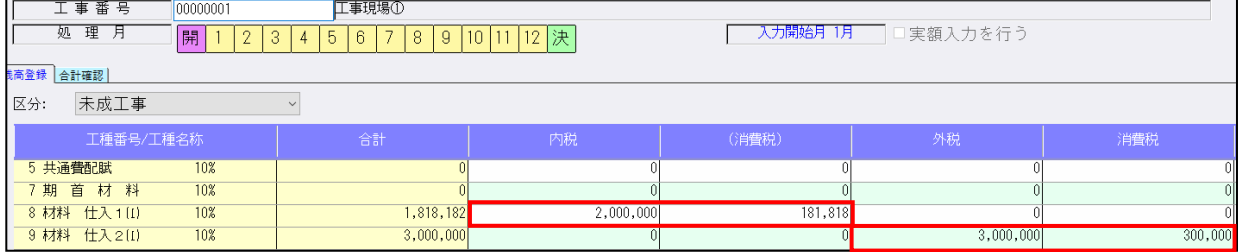

完成工事高

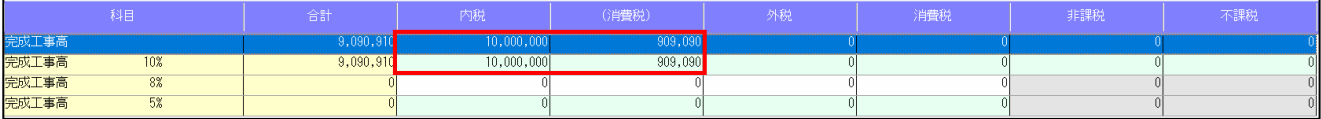

・上記の様に、期首残高に消費税額が集計するようになります。 ※ただし、集計されるのは前年からの消費税で、2年にわたるような工事の場合は、消費税額を手修 正していただく必要があります。

・⼀括税抜きマスターの場合、更新後に前期の完成高の消費税を保持するために「前期消費税」の列を 表示していましたが、今回の対応で別途保持する必要性がないため、当バージョンで更新処理を実行 後は「前期消費税」の表示をカットしています。

②工事関連帳票業務/工事登録業務

- ・新規に工事台帳マスターを作成、また、今回のプログラムで翌期更新、前年からの更新を⾏ったマス ターでは、各工事関連帳票業務に、「期首残高に消費税を反映させる」選択を追加しました。
- ・画⾯左上の消費税の経理処理選択を「既定」以外にすると、チェック可能になります。 チェックを付けると期首残高に消費税を反映させた帳票を出⼒することが可能になります。

### ⑴工事登録

## ・工種⾦額情報/入⾦情報

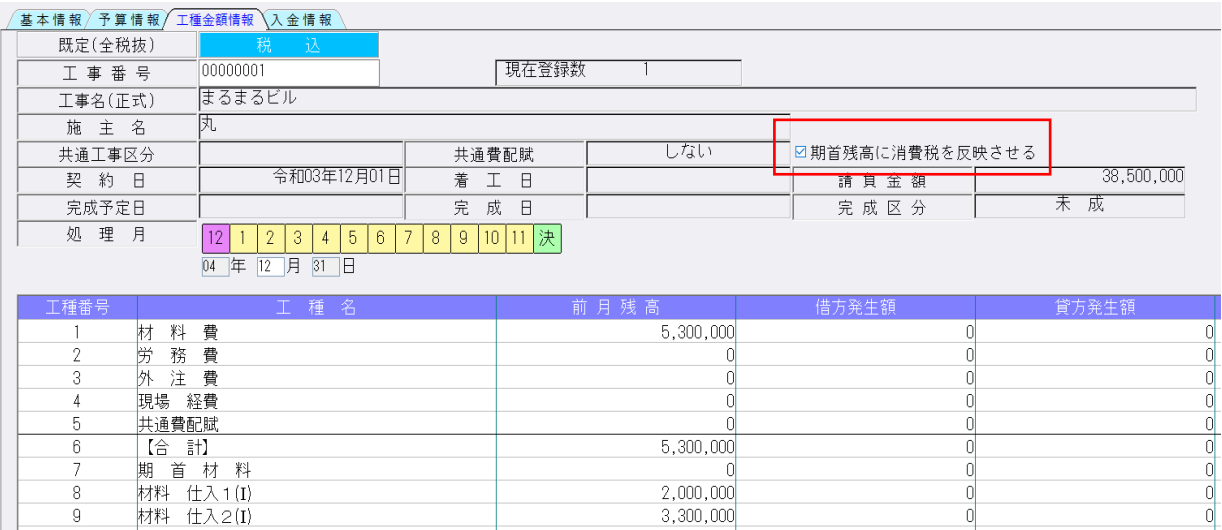

#### (2)工事台帳出力

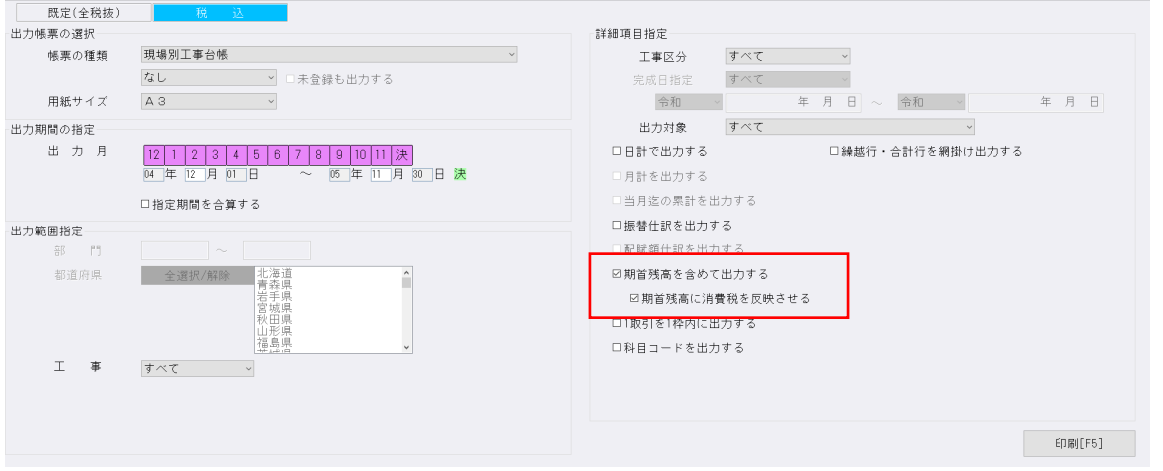

※「期首残高を除いて出力する」の文言を「期首残高を含めて出力する」に変更しています。

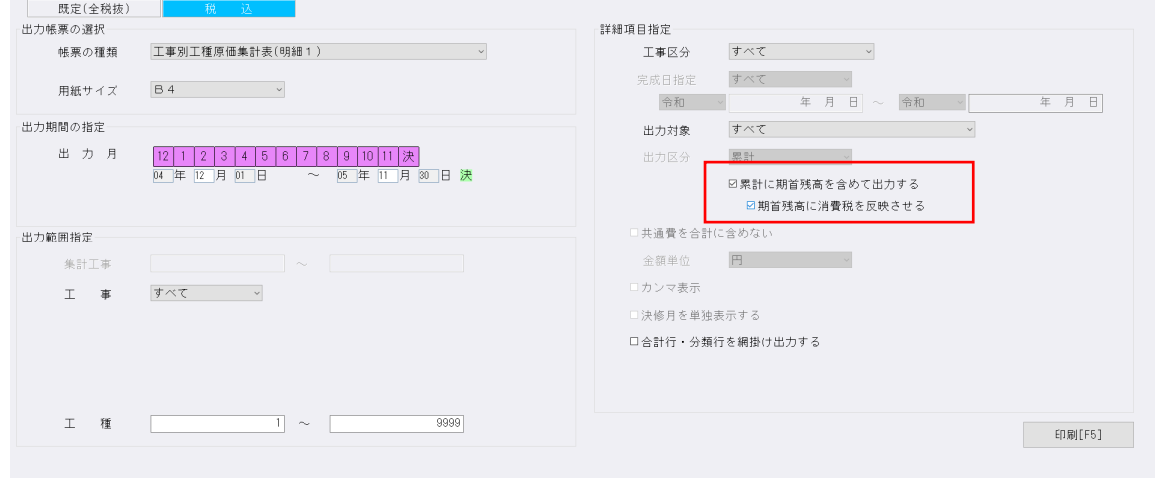

#### (3)工事・工種別原価集計表出力

※「累計に期首残高を除いて出力する」の文言を「累計に期首残高を含めて出力する」に変更していま す。

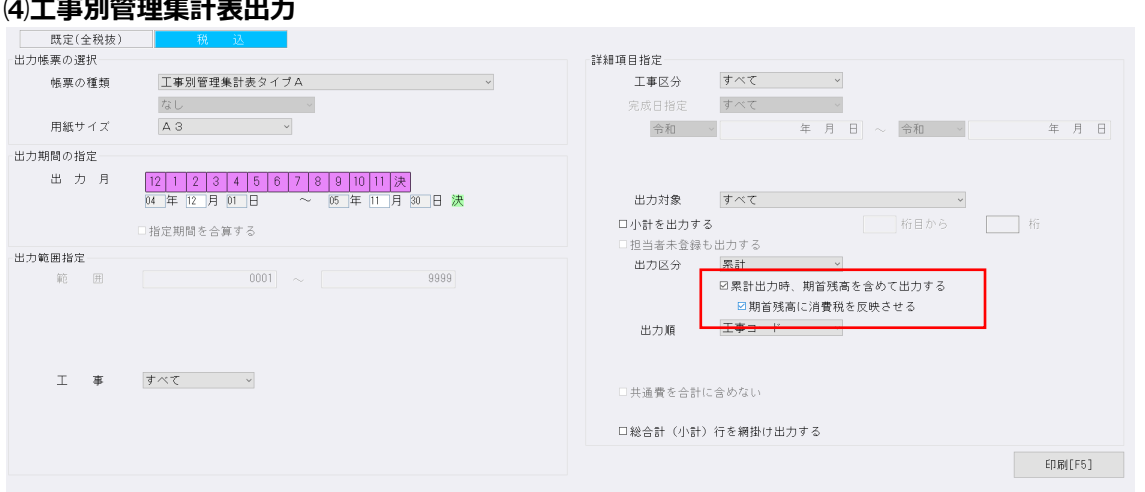

※「累計出力時、期首残高を除いて出力する」の文言を「累計出力時、期首残高を含めて出力する」に 変更しています。

## VI. 銀行 CSV 取込

## 1) 摘要仕訳編集

①Atlas シリーズ「カード明細読取」の対応により、複合仕訳登録のタブ名称を以下に変更していま す。

[変更前] 複合仕訳 (銀行·通帳読取用)

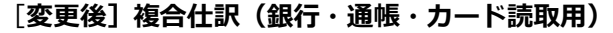

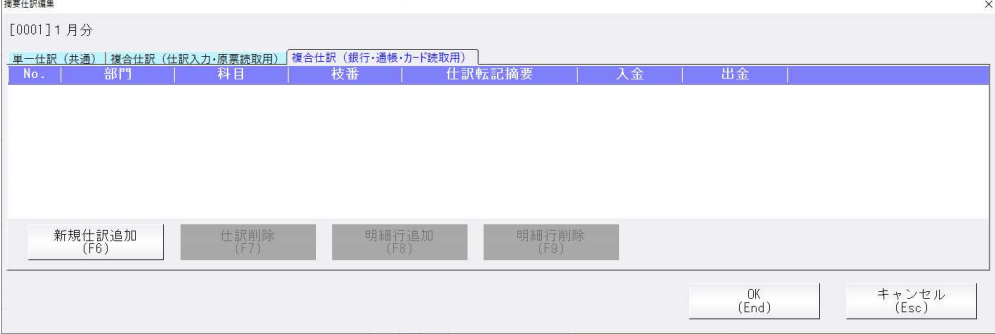

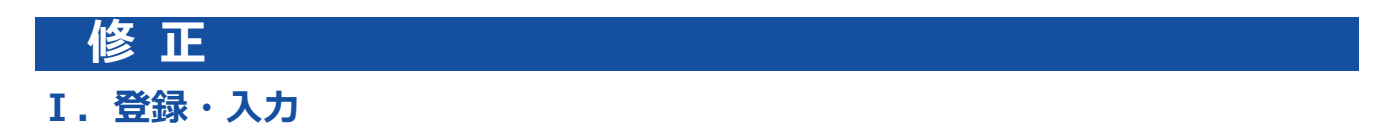

## 1) 仕訳入力

①一括修正で未確定科目から課税科目に一括修正を行ったときに、修正後の税額が0、消費税が「内 10」又は、「特仕」等の表示になる場合があったのを修正しました。

### 2)伝票発行

 ①経理上⼿くんαで、ユーザー登録にて⼀般ユーザーで作成、権限詳細で残高閲覧可(利益、純資産 閲覧不可)、仕訳入⼒(他者入⼒閲覧・訂正可)と設定していると業務が起動できなかったのを修正 しました。※DX、ProⅡは問題ありません。

## Ⅱ.通信・移動

#### 1)マスター&データ抽出

 ①顧問先マスター(枝番あり)で、原則課税から簡易課税、簡易課税から原則課税に切替えたマスター をマスター送信して抽出すると、転送先が簡易課税で枝番なしの場合に、転送元の業種が空白で表示 され、転送先が枝番ありの場合は転送元の基本業種が空⽩で表⽰されていたのを修正しました。

転送先・転送元のいずれかが免税の場合でも簡易課税の事業形態不一致が表示される場合もありまし た。

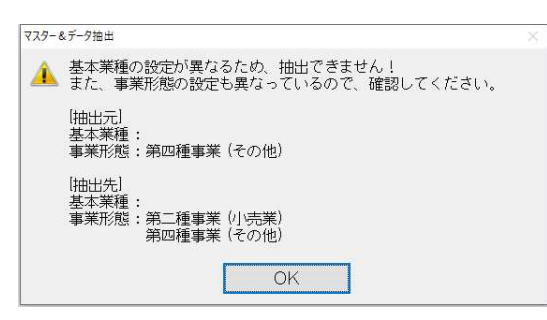

## Ⅲ.工事台帳(建設上手くんαProⅡのみ)

#### 1)工事登録

①各日付入力欄でうるう年でない年でも「2月29日」が入力可能となっていたのを修正しました。 工事一括処理、工事台帳、工事、原価集計表、工事別管理集計表、完成工事処理等の各業務の 「完成⽇指定」にも対応を入れています。

②工事項目一覧表を Excel 出力したときに、「「」を挿入できませんでした。」と警告メッセージが表 示されていたのを表示しないように修正しました。 ※メッセージが表示されても、作成された Excel 帳票には問題ありません。

#### 2)工事台帳出力

①現場別工事台帳 (請負+原価集計) タイプ B の Excel 出力 入金額がなく、完成工事仕訳を作成した月(完成工事高の消費税が印字される状態)で Excel 出力す ると、入⾦合計に完成工事高の消費税が出⼒されていたのを修正しました。 ②「⼀括印刷・電⼦帳票作成」税処理方式の設定が保存されていなかったを修正しました。

#### 3)工事台帳出カ/工事・工種別原価集計表出カ/工事別管理集計表出力

 ①工事登録後、共通費配賦設定を「しない」から「する」に設定変更して、配賦処理の計算方法を「任 意配賦率(少数以下1桁又は2桁)」に設定した場合、工事登録では共通費配賦の設定ができません が、出⼒時に"共通費配賦処理が「する」に設定されています。配賦設定を「する」に設定している 工事がありません。"という不要なメッセージが表⽰されていたのを修正しました。

## クラウド共有オプションを使⽤している場合の注意点

■クラウド共有オプションを使用している場合、会計事務所、上手くんaシリーズの双方で SQL Server 2019 に上げて頂く必要があります。

#### «SQL Server 2019 へバージョンアップに関して»

i

共有先(会計事務所様)が先に 2019 ヘバージョンップを行わないと実行できません。 先に会計事務所様側にて 2019 ヘバージョンアップ行い、バージョンアップを行ってください。

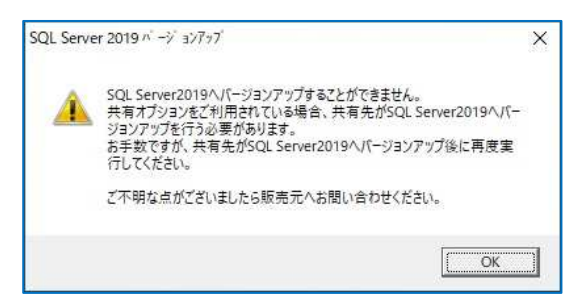

#### «【共有オプション】マスター紐付け(クラウド共有設定)»

共有マスター取得時、共有先が 2019 へバージョンアップを⾏った場合、共有元も 2019 にバージョン アップしないと、共有マスターは取得できません。

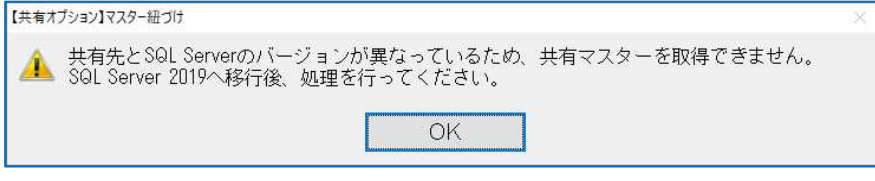

# 上手くんαクラウド

1)表形式(経理上手くんαクラウド ProⅡ・建設上手くんαクラウド ProⅡのみ) ①上⼿くんαクラウド環境で「表形式」業務を使用できるようにしました。

※クラウド環境では『ファイル名を会社ごとに保存する』のチェックが有効であっても、会計事務所 (ATOMⅡクラウド)と顧問先(上⼿くんαクラウド)で、別々に保存する対応を⾏っています。

#### 2) 銀行 CSV 取込

①上手くんgクラウド環境で「銀行 CSV 取込」業務を使用できるようにしました。

※クラウド環境では取込元のファイル名を、会計事務所(ATOMⅡクラウド)と顧問先(上手くんα クラウド)で、情報を別々に保存する対応を⾏っています。

以上